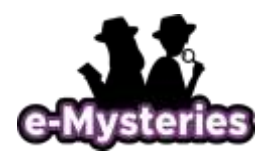

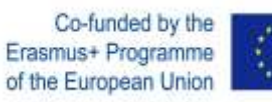

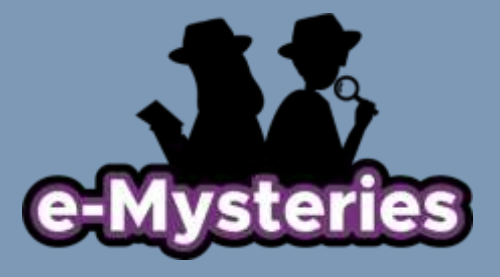

# **eMysteries mobile-device-supported interactive environment WIE ES FUNKTIONIERT**

Januar 2021

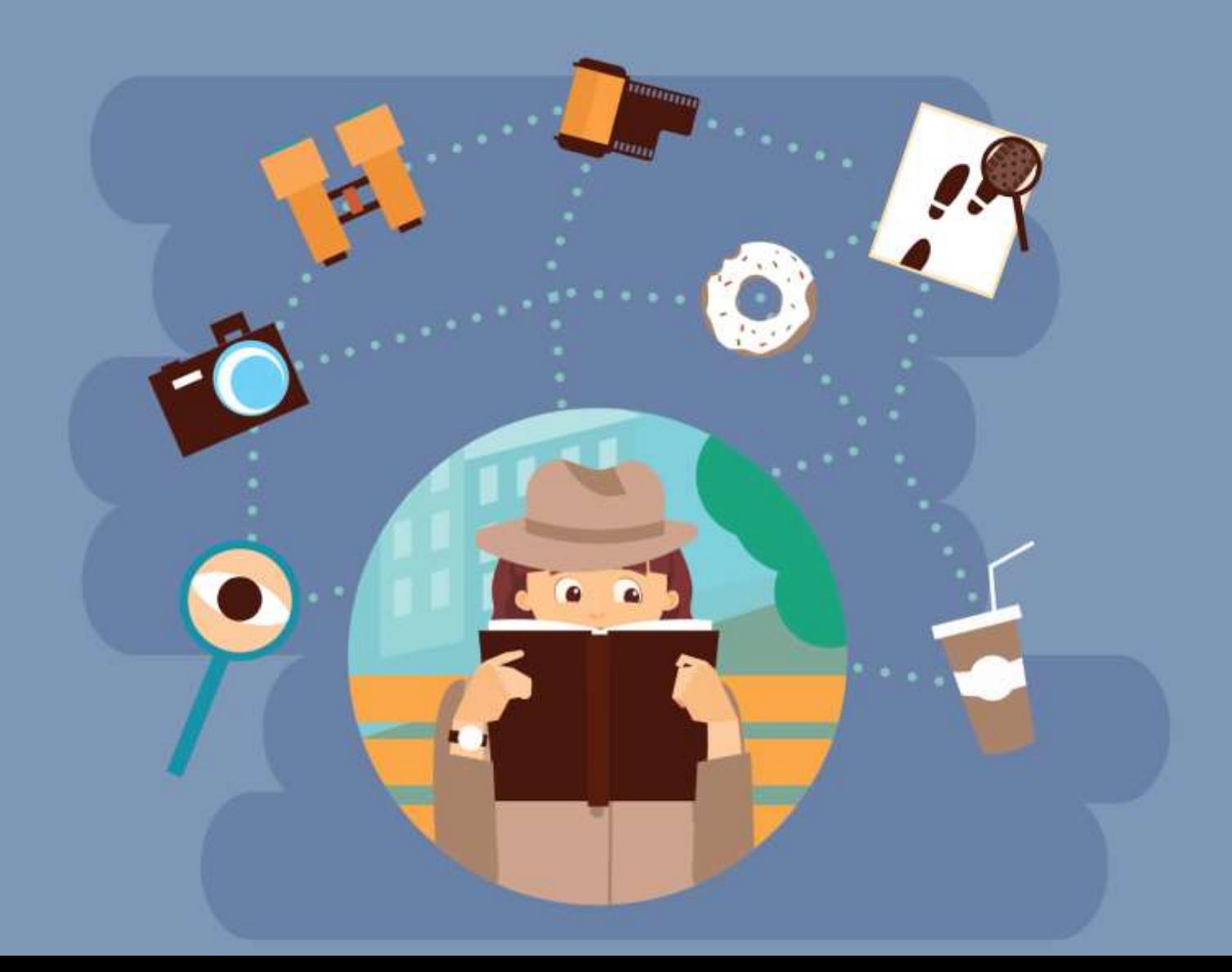

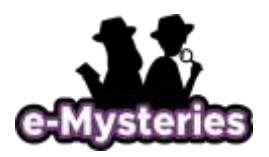

# *eMysteries\_Anleitung zur Vorgehensweise*

#### *1. Wie kann ich ein Konto erstellen?*

- Wechseln Sie zur Hauptseite der Interaktiven Umgebung: <https://emysteries.eu/en/interactive-environment>
- **Klicken Sie auf "Ein Konto erstellen".**
- Das Anmeldeformular wird angezeigt. Füllen Sie Ihren Namen, Ihre E-Mail, Ihren Benutzernamen aus, erstellen Sie Ihr Passwort und registrieren Sie sich.
- Sie erhalten eine E-Mail von eMysteries, dass Ihr Konto erstellt wurde und aktiviert werden muss, bevor Sie es nutzen können, indem Sie auf den Link klicken oder ihn kopieren und in Ihren Browser einfügen.
- Nach der Aktivierung können Sie sich au[f https://emysteries.eu/en/interactive-environment](https://emysteries.eu/en/interactive-environment) mit Ihrem Benutzernamen und Passwort anmelden

## *2. Wie kann ich eine Geschichte schreiben?*

- Klicken Sie auf "Erstellen Sie Ihre Geschichte".
- Über jedem Schritt befinden sich Online-Wörterbücher, so dass Sie die Bedeutung eines Wortes nachschlagen und Synonyme finden können, die Sie bei der Erstellung Ihrer Geschichte unterstützen.
- Gehen Sie mit der Schaltfläche Weiter/Vorwärts durch alle Schritte, um eine vollständige Geschichte zu schreiben.
- Laden Sie ein **Bild** hoch (wenn Sie möchten). Wir empfehlen Ihnen sehr, ein Bild hochzuladen, weil:
	- o Bilder wecken die Aufmerksamkeit des Lesers.
		- Bilder halten das Interesse des Lesers aufrecht.
		- Bilder motivieren den Leser, eine Geschichte zu lesen.
		- Bilder helfen den Lesern, eine Geschichte besser zu verstehen.
- rücken Sie die Schaltfläche "**Übernehmen**", falls Sie einen Teil Ihrer Geschichte speichern und gleichzeitig oder später bearbeiten möchten.
- Drücken Sie die Schaltfläche "**Speichern**", wenn Sie Ihre Geschichte beendet haben**.**

#### *3. Wie kann ich meine Geschichte(n) einsehen?*

- Klicken Sie auf "Meine Geschichten".
- Sie können Ihre eigene(n) Geschichte(n) bearbeiten, ansehen und löschen.

#### *4. Wie kann ich alle Geschichten anzeigen lassen?*

- Klicken Sie auf "Alle Geschichten anzeigen".
- Beispieldetektivgeschichten sind verfügbar und dienen als direkte Quellen und Beispiele. So können Sie besser verstehen, was eine Detektivgeschichte ist und wie Sie eine Detektivgeschichte erstellen können.
- Die Beispielgeschichten haben eine eingebettete Glossarfunktion, die Sie dabei unterstützt, unbekannte Wörter zu erklären oder weitere anregende Wörter für Ihre Geschichten zu finden.
- Schwierige Wörter sind in den Beispielgeschichten hervorgehoben. Sie können deren Bedeutung am Anfang eines jeden Schrittes finden.

Co-funded by the Erasmus+ Programme of the European Union

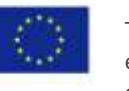

The European Commission's support for the production of this publication does not constitute an endorsement of the contents, which reflect the views only of the authors, and the Commission cannot be held responsible for any use which may be made of the information contained therein.[Project Number: 2019-1-DE03-KA201-060127].

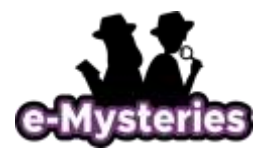

- Zeigen Sie alle Geschichten an, die von Benutzern in der von Ihnen gewählten Sprache hochgeladen wurden.
- Ändern Sie die Sprache, wenn Sie Geschichten in anderen Sprachen lesen möchten.

#### *5. Wie kann ich eine Geschichte anzeigen lassen?*

- Klicken Sie auf eine Geschichte, die Sie ansehen möchten.
- Laden Sie eine Geschichte herunter.
- Drucken Sie eine Geschichte.
- Schreiben Sie einen Kommentar zu einer Geschichte.
- Sie werden benachrichtigt, wenn jemand einen Kommentar zu Ihrer Geschichte schreibt.

### *6. Wie Sie urheberrechtlich geschützte Bilder legal verwenden?*

Werfen Sie einen Blick auf die visuelle Anleitung im folgenden Link, um zu entscheiden, ob Sie ein bestimmtes Bild verwenden können oder nicht:

[https://blog.kenkaminesky.com/2017/07/27/how-to-legally-use-copyrighted-images](https://blog.kenkaminesky.com/2017/07/27/how-to-legally-use-copyrighted-images-infographic/)[infographic/](https://blog.kenkaminesky.com/2017/07/27/how-to-legally-use-copyrighted-images-infographic/)

# *7. Wo kann ich Bilder bekommen, die nicht urheberrechtlich geschützt sind?*

Hier sind einige Websites, auf denen Sie nach tollen lizenzfreien Bildern suchen können.

- StockSnap.io. StockSnap.io hat eine große Auswahl an hochauflösenden Bildern und wird täglich aktualisiert.
- Burst by Shopify.
- Dreamstime.
- **Unsplash.**
- **Pixabay.**
- **Gratisography.**
- Free Digital Photos.
- Free Images.

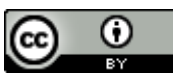

Dieses Werk und dessen Inhalte sind lizenziert unte[r CC BY 4.0.](https://creativecommons.org/licenses/by/4.0/deed.de) Nennung gemäß [TULLU-Regel](https://open-educational-resources.de/oer-tullu-regel/) bitte wie folgt: *"eMysteries Toolbox" von Erasmus+ Consortium Project "eMysteries", Lizenz[: CC BY 4.0](https://creativecommons.org/licenses/by/4.0/deed.de)*. Der Lizenzvertrag ist hier abrufbar[: https://creativecommons.org/licenses/by/4.0/deed.de](https://creativecommons.org/licenses/by/4.0/deed.de)

Co-funded by the Erasmus+ Programme of the European Union

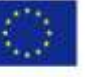

The European Commission's support for the production of this publication does not constitute an endorsement of the contents, which reflect the views only of the authors, and the Commission cannot be held responsible for any use which may be made of the information contained therein.[Project Number: 2019-1-DE03-KA201-060127].